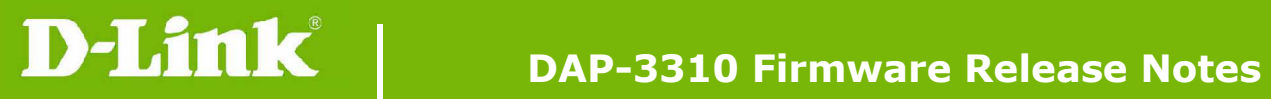

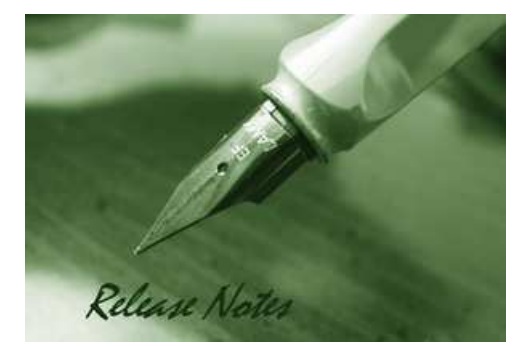

Firmware Version: 1.00rc019 **Published Date: 2013/03/15** 

### **Content:**

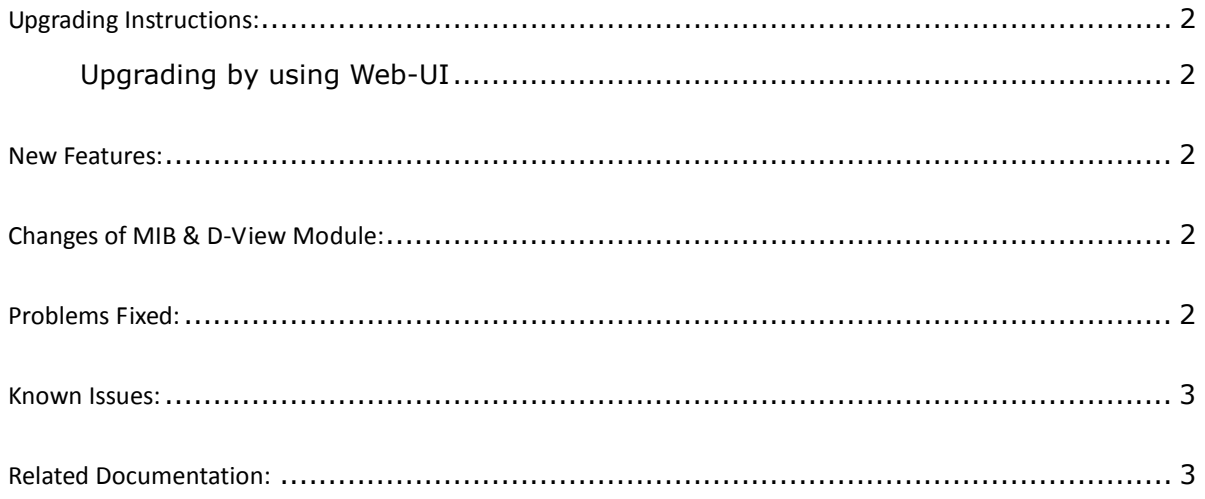

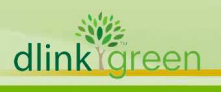

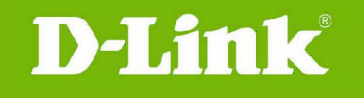

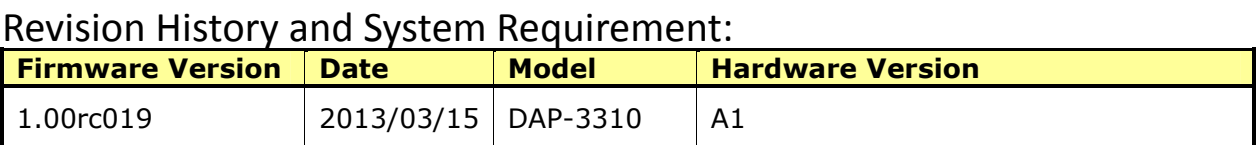

# **Upgrading Instructions:**

D-Link AP supports firmware upgrading via Web-UI. You may download the firmware from D-Link web site http://tsd.dlink.com.tw.

#### **Upgrading by using Web-UI**

- 1. Connect a work station to the LAN port of Access Point.
- 2. Open the web browser of work station and entering the IP address of the AP. The system default IP address is 192.168.0.50.
- 3. Enter administrator's username and password, user name is "admin" and leave the password field blank by default.

To update the AP's firmware, click **Maintenance > Firmware and SSL Certification Upload** 

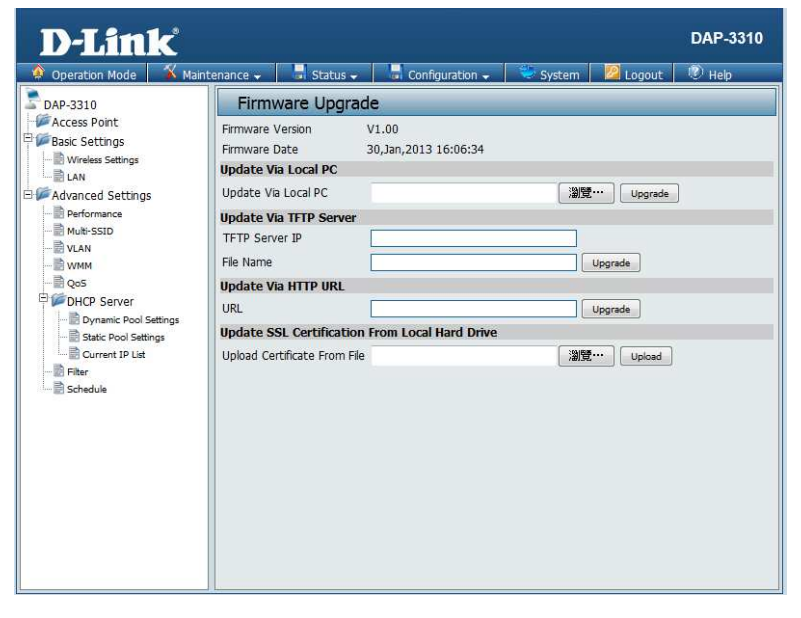

#### **New Features:**

First Release

# **Changes of MIB & D-View Module:**

None

### **Problems Fixed:**

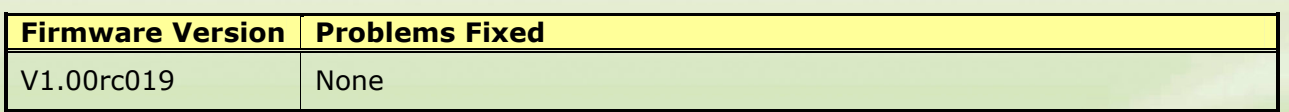

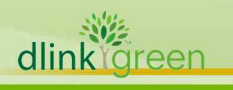

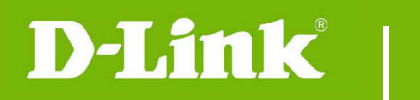

# **Known Issues:**

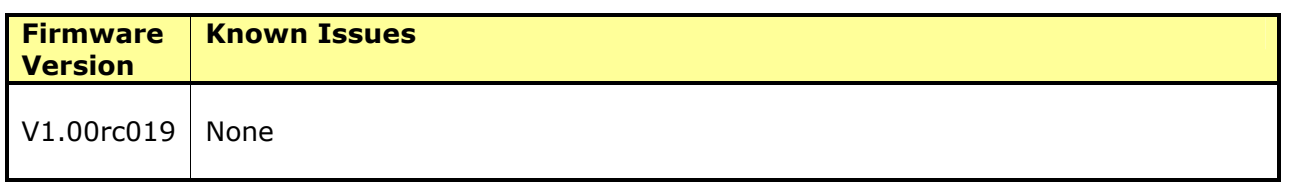

# **Related Documentation:**

None

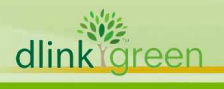